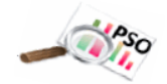

## **Directions**

- Log-in at [Utah Post High Survey](https://www.utahposthighsurvey.org/)
- On the **left side**, click the links below.
- **District Data** represents the survey responses that are sortable by demographics and buildings.
- **District Reports** use that Data to generate auto-filled reports that are ready to print or copy and edit as desired.

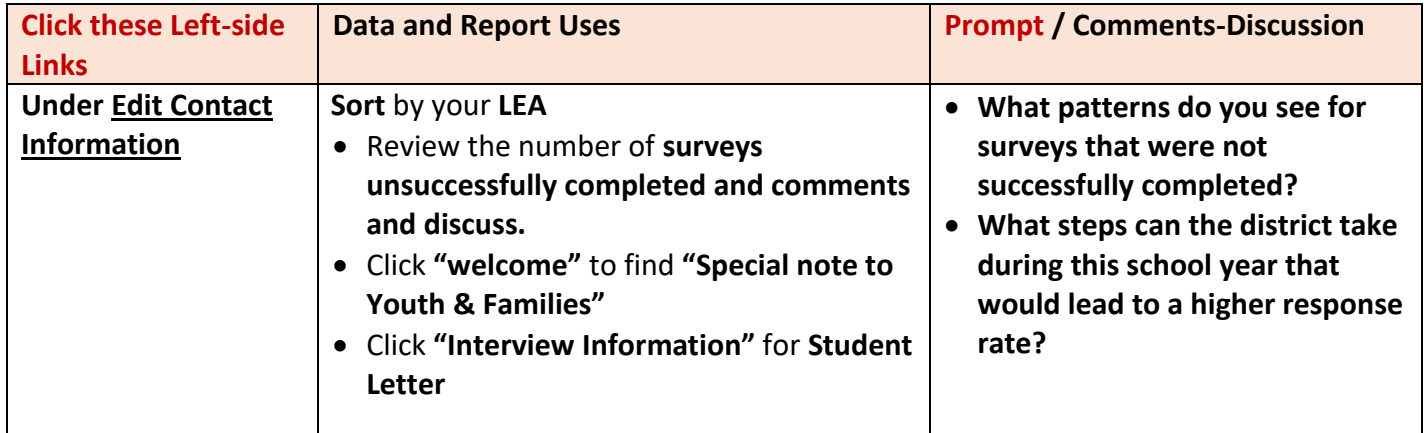

## **District Data. Indicator 14 PSO data is sortable by the demographics of gender, race, disability, exit reason, building and school year. Below are the outcomes data and reports you can view and edit for your district**

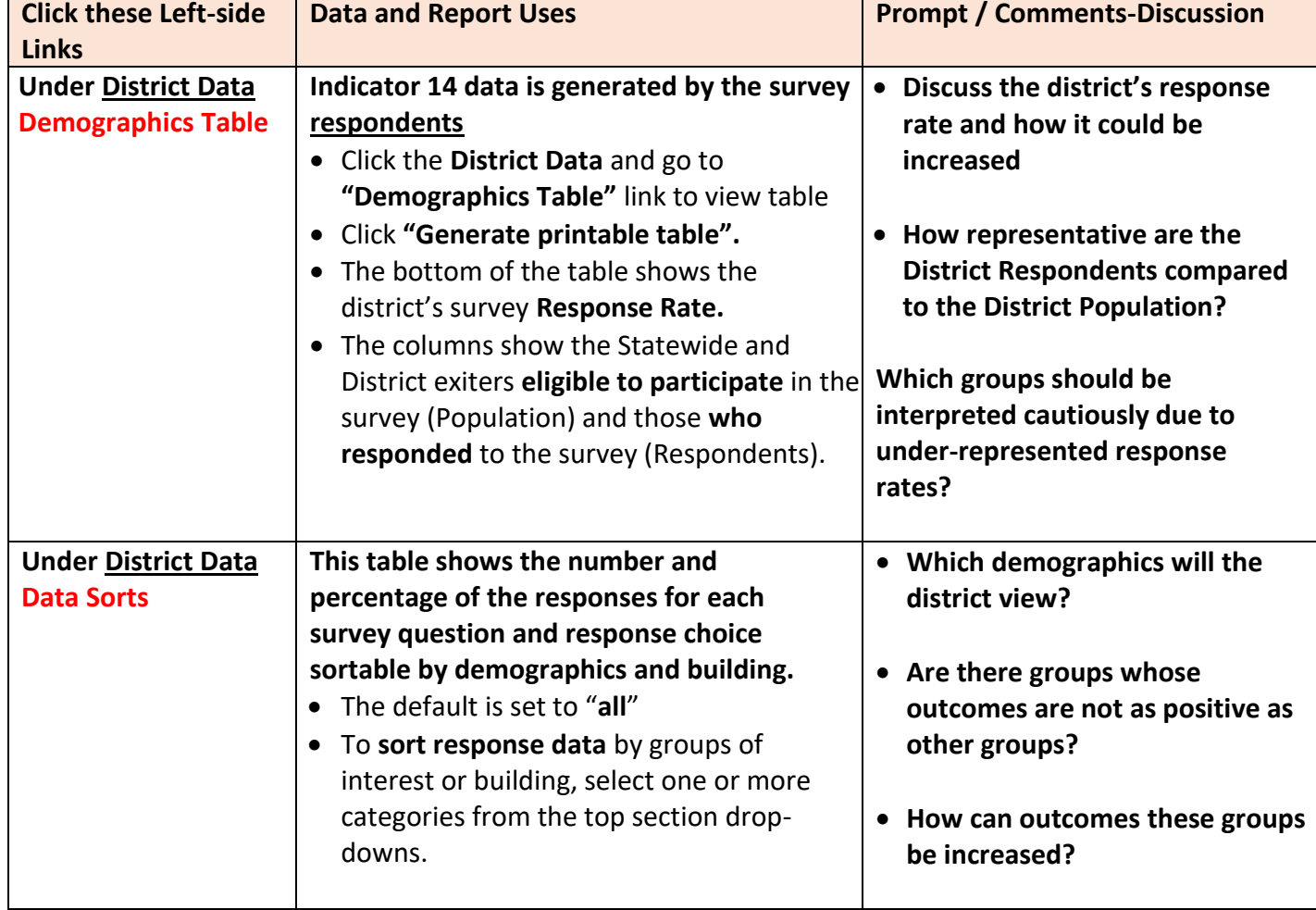

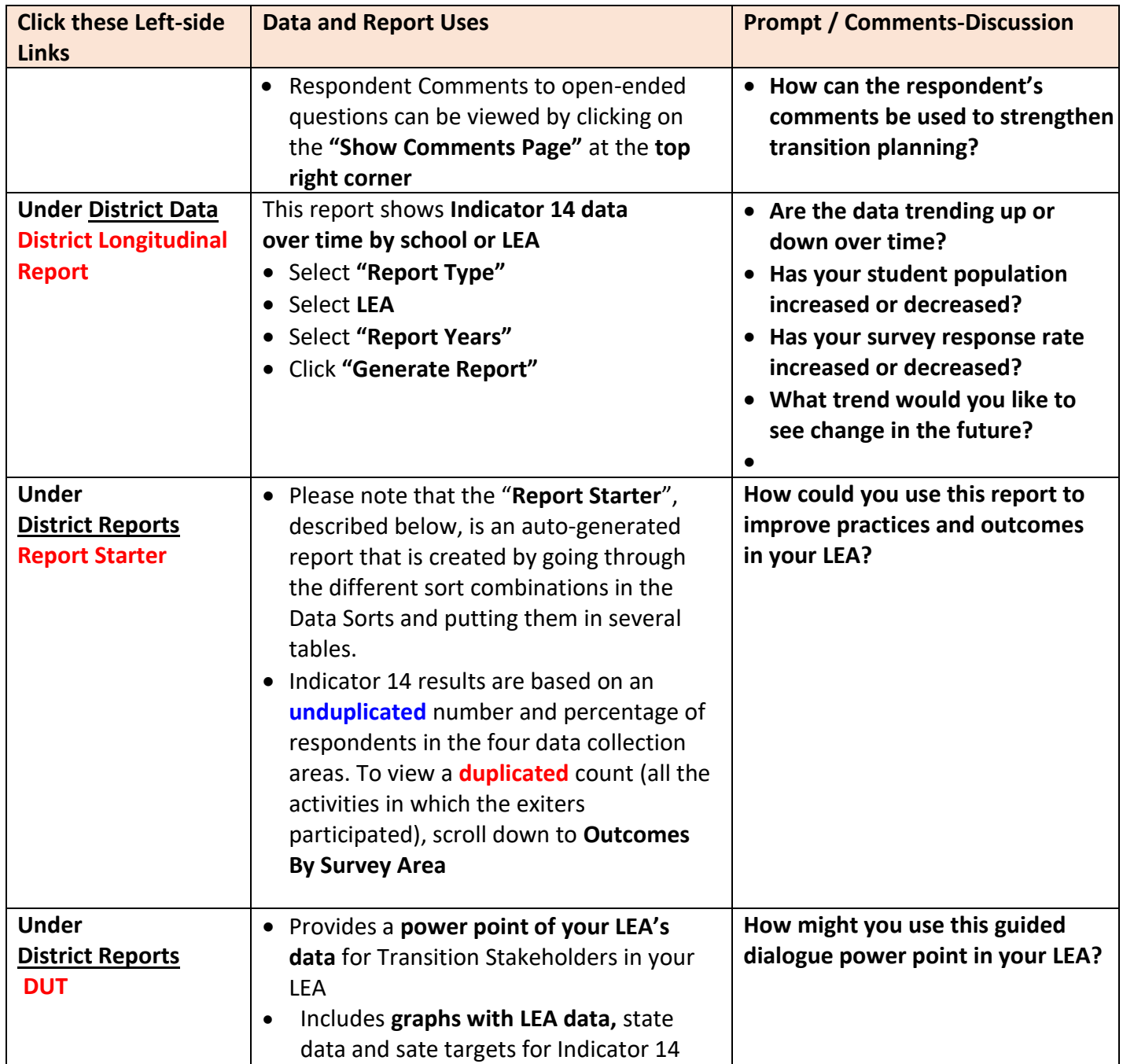